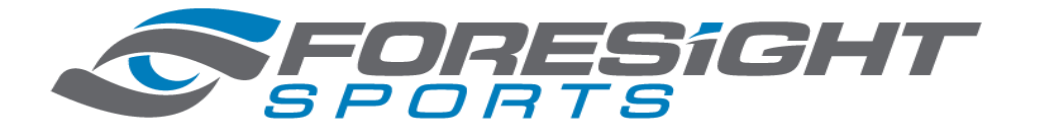

## **How To Register Your GCQuad From an Ethernet Connection?**

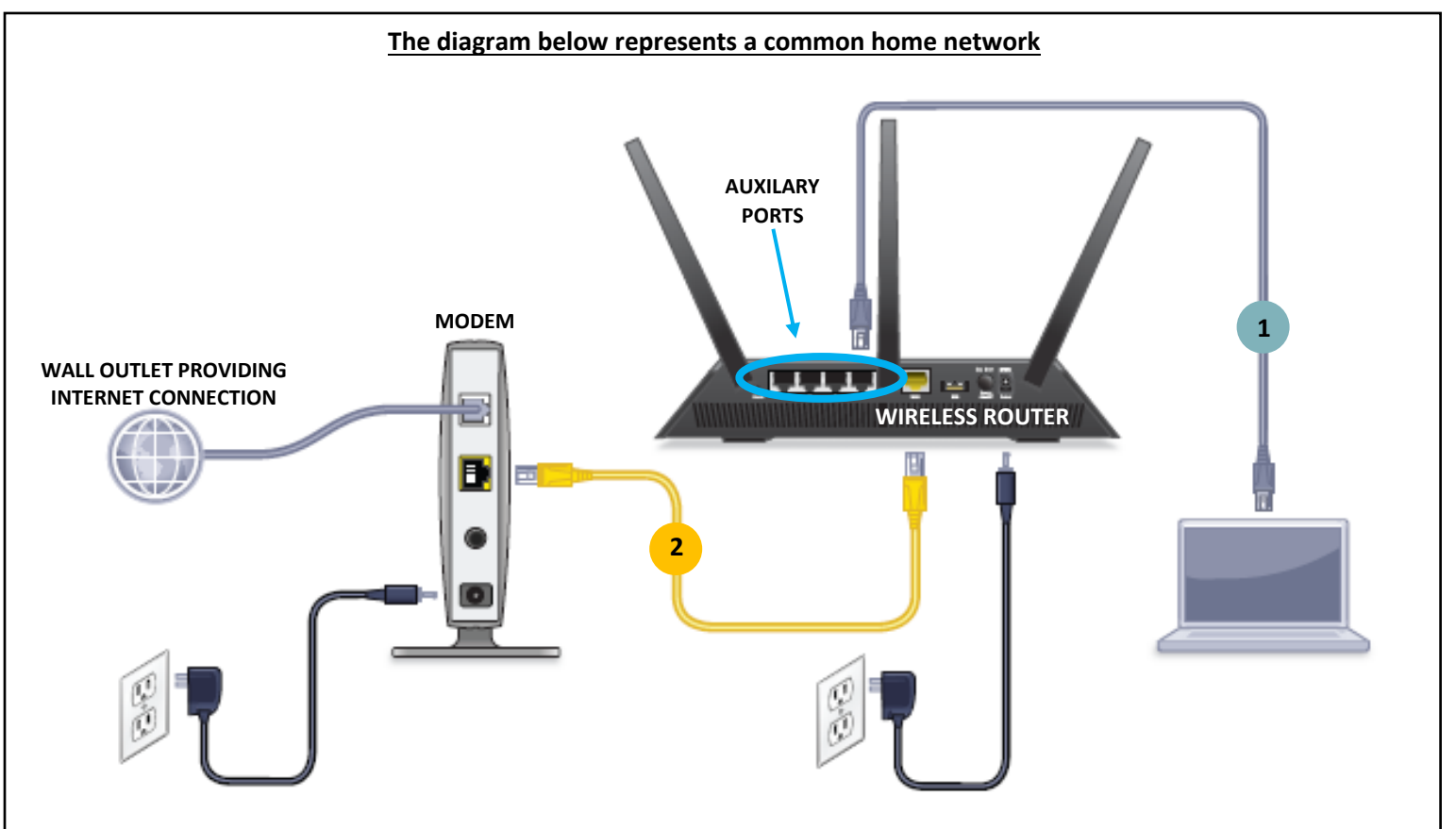

**Step 1:** Identify which port or cable you must use to provide internet connectivity to your GCQuad.

**Step 2.** The **BLUE CABLE (#1)** or any of the **AUXILARY PORTS** on the **WIRELESS ROUTER** should be able to provide internet to your GCQuad. *(see diagram above)*

*Note:* If this does not allow you to register your GCQuad than remove the **YELLOW CABLE (#2)** from the Wireless Router, leaving it connected to the Modem, and plug it into your GCQuad. If issues continue to occur, please confirm you have internet connectivity on your home or business network.

**Step 3.** After confirming the Ethernet cable will provide internet connection connect it to your GCQuad Ethernet port. You should then be able to identify a successful registration by pressing the **OK BUTTON**  on your GCQ > Going to the **ABOUT** screen > then arrowing down to **SCREEN 4**.

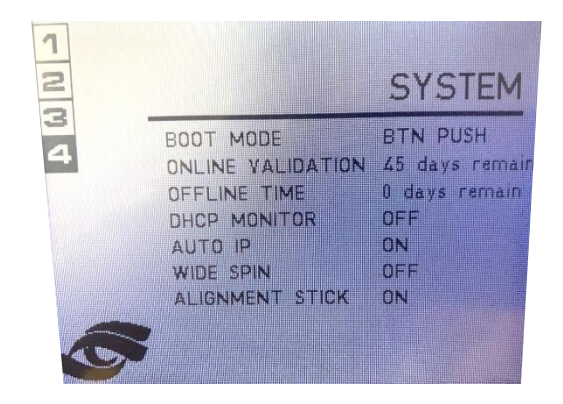